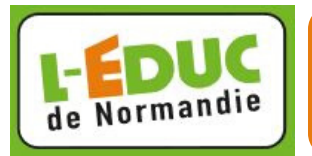

## 1- Va dans "Mes documents".

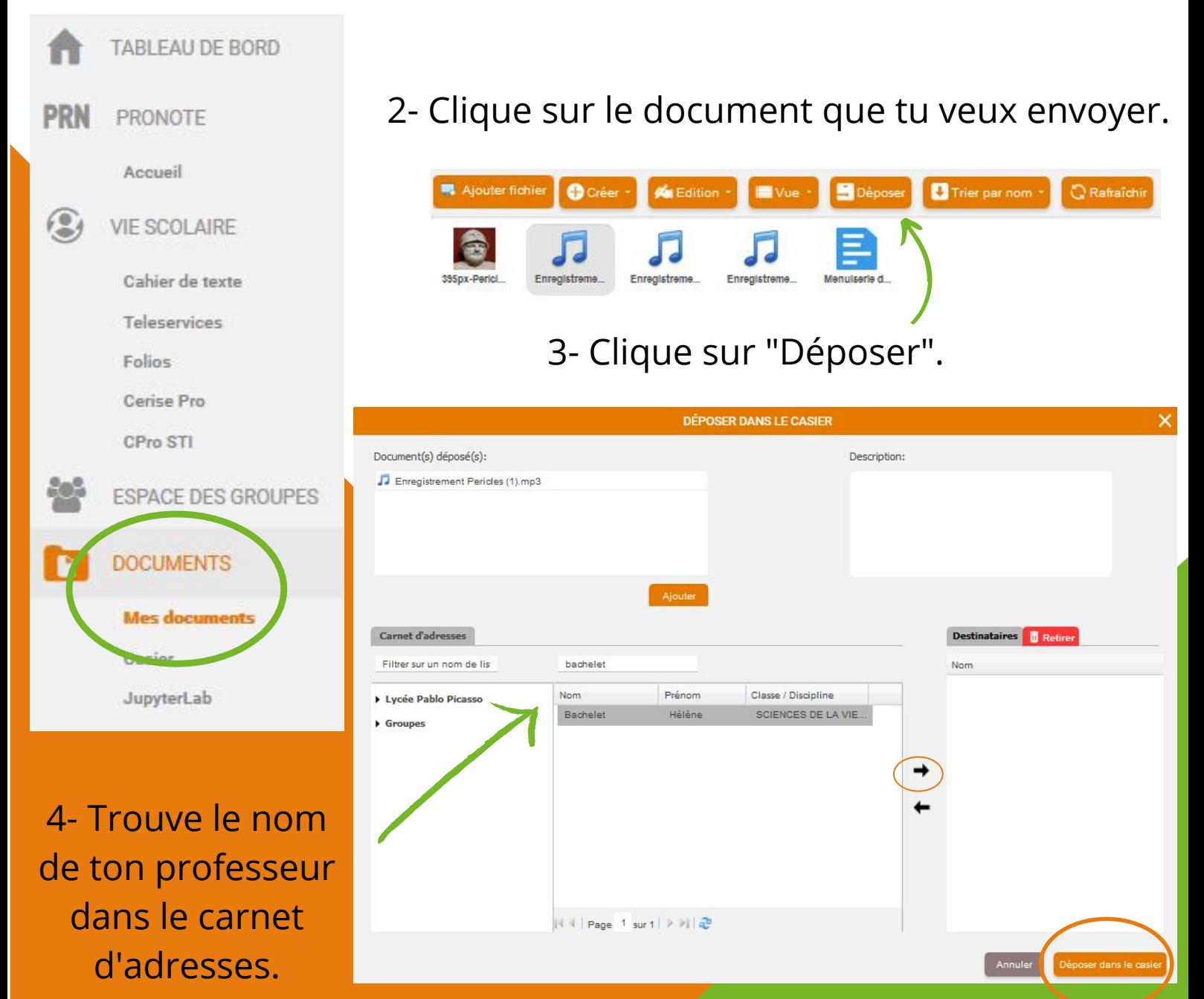

5- Clique sur la flèche puis sur "Déposer dans le casier".

**C'est fini!**

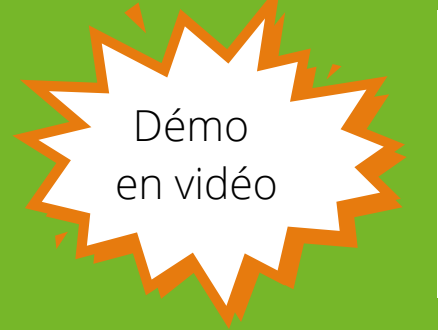

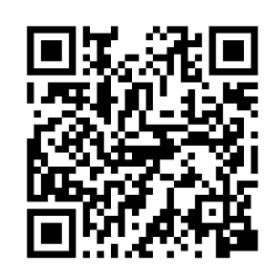